**HAFNER BANKHAUS** Privatbank seit 1914

## **Gerätewechsel mit der SecureGo plus-App**

Für die Übernahme Ihres TAN-Verfahrens auf ein neues Smartphone wird ein automatisierter Prozess zur Datenübertragung bereitgestellt.

## **Gehen Sie zur Übertragung wie folgt vor:**

1. Laden Sie sich die SecureGo plus-App in Ihrem App-Store auf das neue Smartphone herunter.

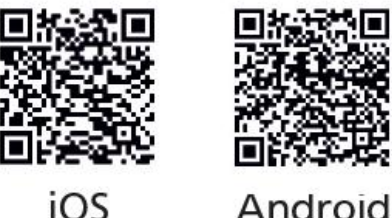

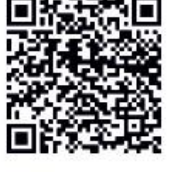

2. Folgen Sie den Anweisungen in der App: Legen Sie sich einen individuellen Freigabe-Code in der App fest und bestätigen Sie diesen. Mit diesem Code können Sie künftig in der App Transaktionen freigeben.

Alternativ können Sie auch – sofern vorhanden - die in Ihrem Smartphone hinterlegten biometrischen Merkmale (Fingerprint, Face-ID) für die Freigabe der Transaktionen nutzen.

3. Wählen Sie den Menüpunkt "Gerätewechsel" aus und erlauben Sie anschließend den Kamerazugriff.

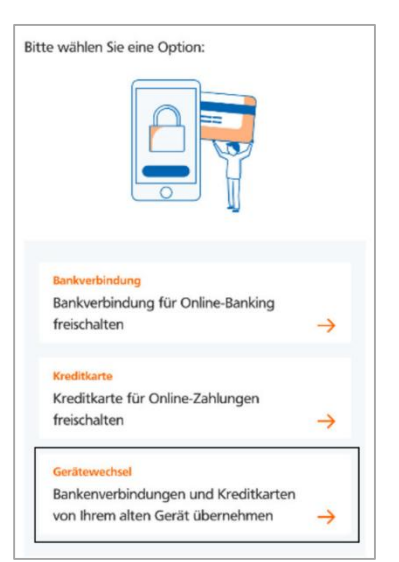

4. Melden Sie sich nun auf ihrem bisherigen Smartphone in der SecureGo plus-App an und wählen Sie unter Einstellungen (Zahnrad-Symbol rechts oben) den Punkt "Gerätewechsel" und anschließend die Option "Gerätewechsel vorbereiten".

 $\overline{\phantom{0}}$ 

## **Einstellungen** ALLGEMEIN ⊙ Freigabe-Code ändern Og Zugriffsschutz  $\overline{\phantom{a}}$ Diagnosedaten anonymisiert  $\bullet$  $\rightarrow$ teiler **BANKEN & KARTEN D** Bankverbindungen E Kreditkarten  $\Box$  Gerätewechsel

## Gerätewechsel vorbereiten

Bankverbindungen und Kreditkarten von diesem Gerät übertragen

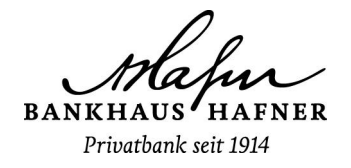

5. Auf Ihrem bisherigen Smartphone wird nun ein QR-Code angezeigt, den Sie mit Ihrem neuen Smartphone scannen können (alternativ können Sie auch den angezeigten Code aus Buchstaben und Zahlen erfassen).

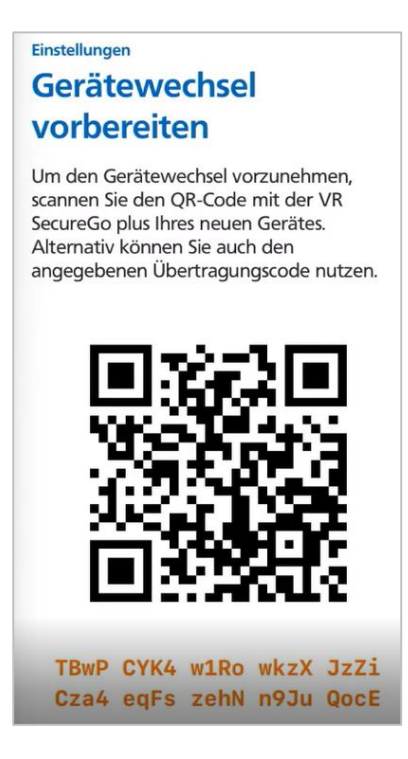

6. Anschließend erhalten Sie auf Ihrem neuen Smartphone eine Bestätigung, dass der QR-Code erkannt wurde und die SecureGo plus-App nun einsatzbereit ist.